# TCP/IP-Redundanz für Channel-Schnittstellenprozessor über VIPA  $\overline{\phantom{a}}$

### Inhalt

[Einführung](#page-0-0) [Voraussetzungen](#page-0-1) [Anforderungen](#page-0-2) [Verwendete Komponenten](#page-0-3) [Konventionen](#page-1-0) [Logische Ansicht](#page-1-1) [Wiederherstellung der TCP-Verbindung mit VIPA](#page-1-2) [IOCP-Konfiguration \(Input/Output Configuration Program\)](#page-2-0) [Mainframe TCPIP.Profile File \(IP Datagram\) - VIPA](#page-2-1) [Cisco 7000 mit CIP-WS1-Konfiguration - VIPA](#page-2-2) [Cisco 7000 mit CIP-WS2-Konfiguration - VIPA](#page-3-0) [Zugehörige Informationen](#page-3-1)

## <span id="page-0-0"></span>**Einführung**

Virtual IP Address (VIPA) unterstützt Fehlertoleranz für Multiple Virtual Storage (MVS) durch Verwendung eines virtuellen Geräts und einer virtuellen IP-Adresse in einem IBM TCP/IP-Stack. Das virtuelle Gerät ist immer aktiv und sieht keinen Ausfall. Der VIPA bleibt zugänglich, sodass RouteD diese IP-Adresse (und ihr Subnetz) immer als aktiv angibt.

Die PTF-Nummer (Temporary Fix Programm Temporary Fix) des VIPA-Programms lautet UN83939. Sie wurde in TCP/IP Version 3.10 integriert.

## <span id="page-0-1"></span>Voraussetzungen

#### <span id="page-0-2"></span>Anforderungen

Für dieses Dokument bestehen keine speziellen Anforderungen.

#### <span id="page-0-3"></span>Verwendete Komponenten

Dieses Dokument ist nicht auf bestimmte Software- und Hardwareversionen beschränkt.

Die Informationen in diesem Dokument wurden von den Geräten in einer bestimmten Laborumgebung erstellt. Alle in diesem Dokument verwendeten Geräte haben mit einer leeren (Standard-)Konfiguration begonnen. Wenn Ihr Netzwerk in Betrieb ist, stellen Sie sicher, dass Sie die potenziellen Auswirkungen eines Befehls verstehen.

#### <span id="page-1-0"></span>Konventionen

Weitere Informationen zu Dokumentkonventionen finden Sie in den [Cisco Technical Tips](//www.cisco.com/en/US/tech/tk801/tk36/technologies_tech_note09186a0080121ac5.shtml) **Conventions** 

# <span id="page-1-1"></span>Logische Ansicht

In der in diesem Dokument verwendeten Konfiguration wird der gesamte Telnet-, FTP- und andere Datenverkehr, der von der Netzwerkseite initiiert wird, über die VIPA-Adresse 10.10.12.2 verbunden.

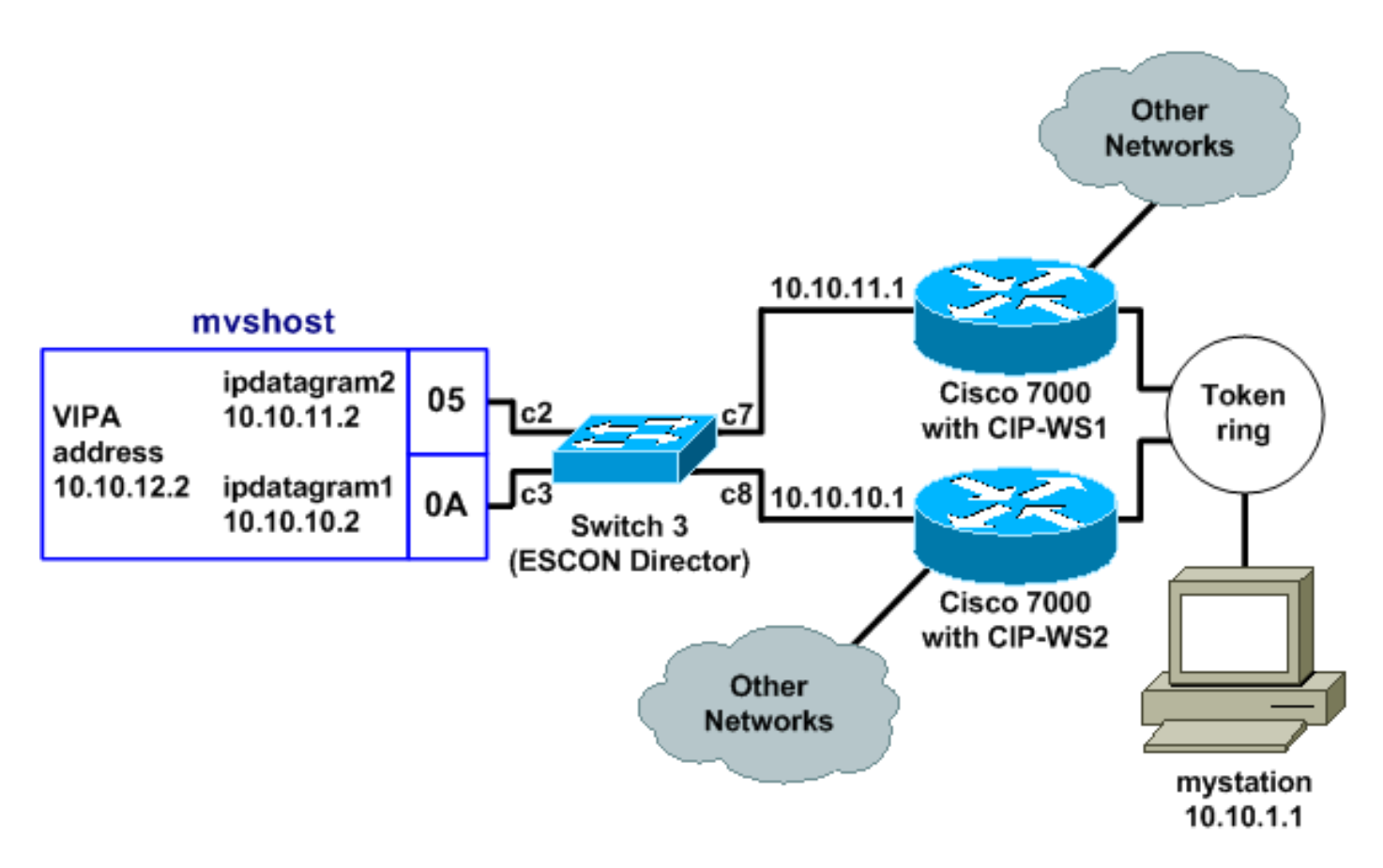

Die Konvergenzzeit für das Routing Information Protocol (RIP) (mit Standardeinstellungen) kann bis zu sechs Minuten betragen. Wenn beispielsweise der Cisco 7000 mit CIP-WS2 in dieser Topologie fehlschlug, kann es bis zu sechs Minuten dauern, bis der durchlaufende Datenverkehr stattdessen über den Cisco 7000 mit CIP-WS1 verläuft. Um die Konvergenzzeit zu reduzieren, können die RIP-Timer am Router geändert werden.

## <span id="page-1-2"></span>Wiederherstellung der TCP-Verbindung mit VIPA

Diese Einstellungen in der Konfiguration für mystation ermöglichen die Wiederherstellung von TCP-Verbindungen:

- Nameserver: *myshost* 10.10.12.2 (Zielstation und IP-Adresse)
- Zielnetzwerk: 10.10.12.0 von *Mystation* (Pfade zu dieser Zielstation)bis 10.10.11.2bis 10.10.10.2

Angenommen, mystation erhält eine Sitzung mit mvshost bis 10.10.11.2. Wenn die 10.10.11.2- Kanalschnittstelle auf mvshost ausfällt, geschieht Folgendes:

- 1. Die TCP-Schicht auf dem Mystation Timeout.
- 2. Die TCP-Schicht wird erneut übertragen.
- 3. mystation akzeptiert eine neue Route über 10.10.10.2.
- 4. Wiederübertragung auf TCP-Ebene OK.

#### <span id="page-2-0"></span>IOCP-Konfiguration (Input/Output Configuration Program)

```
CHPID PATH=05,TYPE=CNC,SWITCH=3
CNTLUNIT CUNUMBR=2300,PATH=05,UNIT=SCTC,LINK=C7,UNITADD=((10,8))
IODEVICE ADDRESS=(310,8),CUNUMBR=2300,UNIT=SCTC
*
CHPID PATH=0A,TYPE=CNC,SWITCH=3
CNTLUNIT CUNUMBR=2400,PATH=05,UNIT=SCTC,LINK=C8,UNITADD=((20,8))
IODEVICE ADDRESS=(320,8),CUNUMBR=2400,UNIT=SCTC
```
### <span id="page-2-1"></span>Mainframe TCPIP.Profile File (IP Datagram) - VIPA

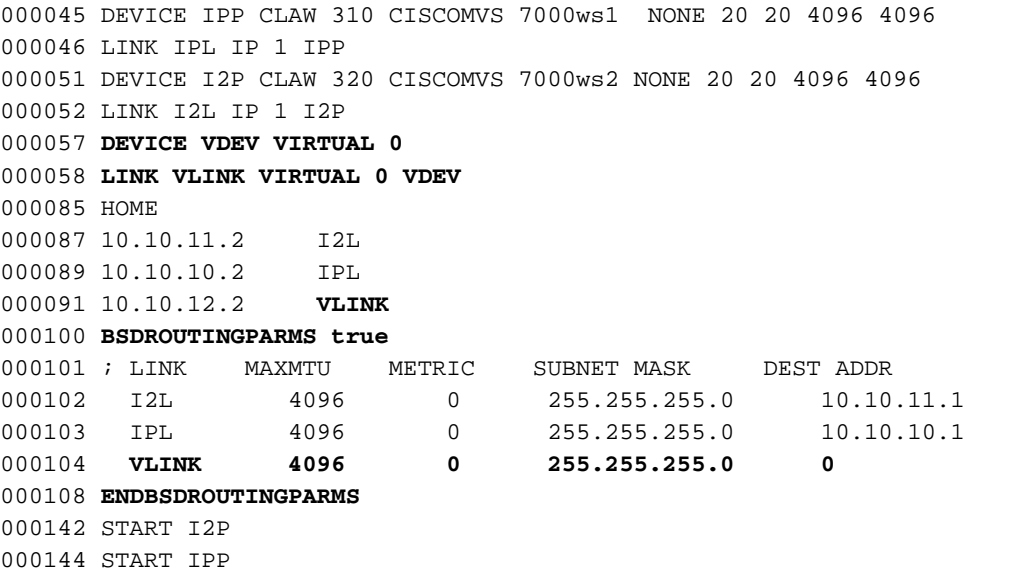

Hinweis: In der Datei TCPIP.Profile gibt es keine START-Anweisung für VDEV (das VIPA-Gerät).

#### <span id="page-2-2"></span>Cisco 7000 mit CIP-WS1-Konfiguration - VIPA

```
interface Channel0/0
ip address 10.10.11.1 255.255.255.0
ip route-cache cbus
ip route-cache same-interface
no ip redirects
no keepalive
claw C200 10 10.10.11.2 ciscomvs 7000ws1 tcpip tcpip broadcast
```
Hinweis: Bei dieser Konfiguration wird davon ausgegangen, dass Routing-Updates mit dem Mainframe ausgetauscht werden, wenn der Broadcast-Parameter angegeben wird. Ist dies nicht der Fall, müssen Sie eine statische Route kodieren, die auf die VIPA-Adresse verweist, und zwar unter Verwendung der Adresse, die als nächster Hop in der CLAW-Anweisung angegeben ist. Dies ist ein Beispiel:

ip route 10.10.12.2 255.255.255.255 10.10.11.2

### <span id="page-3-0"></span>Cisco 7000 mit CIP-WS2-Konfiguration - VIPA

interface Channel0/0 ip address 10.10.10.1 255.255.255.0 ip route-cache cbus ip route-cache same-interface no ip redirects no keepalive claw **C300 20 10.10.10.2 ciscomvs 7000ws2** tcpip tcpip **broadcast**

# <span id="page-3-1"></span>Zugehörige Informationen

- [Konfigurieren von OMPROUTE für die Ausführung auf dem Mainframe](//www.cisco.com/en/US/products/hw/modules/ps2643/products_tech_note09186a00800b4525.shtml?referring_site=bodynav)
- [IBM Technology Support Common Link Access for Workstation \(CLAW\)](//www.cisco.com/en/US/tech/tk331/tk332/tk115/tsd_technology_support_sub-protocol_home.html?referring_site=bodynav)
- [Cisco Channel Interface Processors Produktsupport](//www.cisco.com/en/US/products/hw/modules/ps2643/ps123/tsd_products_support_model_home.html?referring_site=bodynav)
- [Technischer Support Cisco Systems](//www.cisco.com/cisco/web/support/index.html?referring_site=bodynav)